## 00-获得服务器ID(Server ID)

在我们试用产品需要在Atlassian公司申请授权码,需要提供Server ID。在使用产品后需要提向Atlassian 申请工单请求支持的时候,有可能也需要Server ID。

我们需要在系统中查看Server ID是多少,可以在以下界面知道 。

## 本页内容

● [JIRA的Server ID](#page-0-0)

[Confluence的Server ID](#page-0-1)

<span id="page-0-0"></span>JIRA的Server ID

可以使用系统管理员登录JIRA后台在"系统->系统信息"中查看

如果我们的JIRA域名为: <http://devops.hktxcn.com>, 那么我们可以用系统管理员的账户访问以下地址

[http://devops.hktxcn.com/](http://devops.hktxcn.com)secure/admin/ViewSystemInfo.jspa, 这个页面显示系统的所有环境、配置 项信息

可在JIRA 信息这一组信息中获得

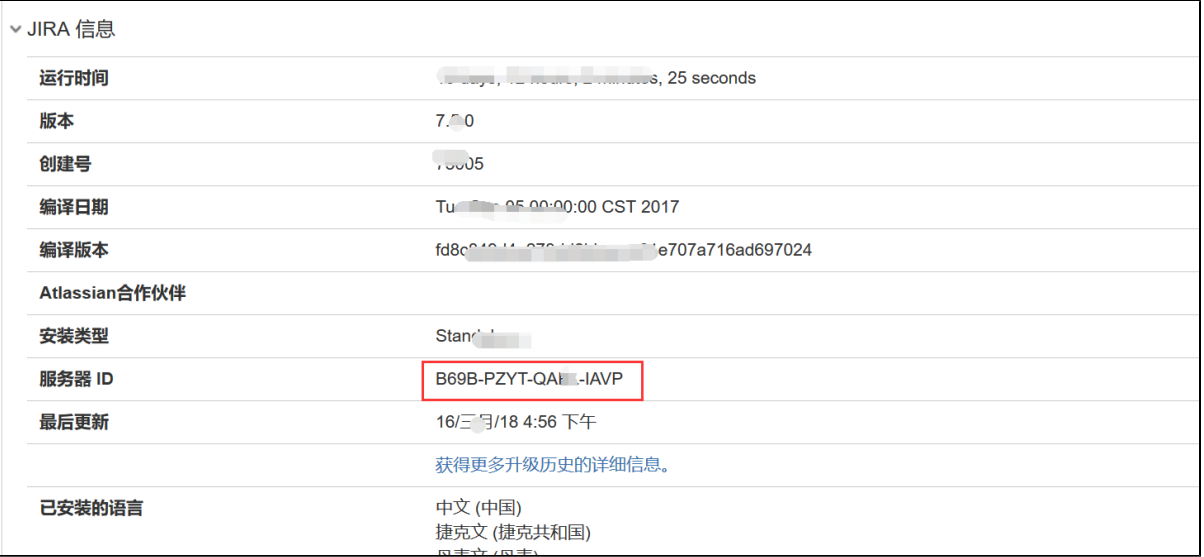

## <span id="page-0-1"></span>Confluence的Server ID

可以使用系统管理员登录Confluenec后台在"系统->系统信息"中查看 如果我们的Confluence域名为: http://wiki.hktxcn.com, 那么我们可以用系统管理员的账户访问以下地址 http://wiki.hktxcn.com/admin/systeminfo.action, 这个页面显示系统的所有环境、配置项信息 http://wiki.hktxcn.com/admin/viewgeneralconfig.action

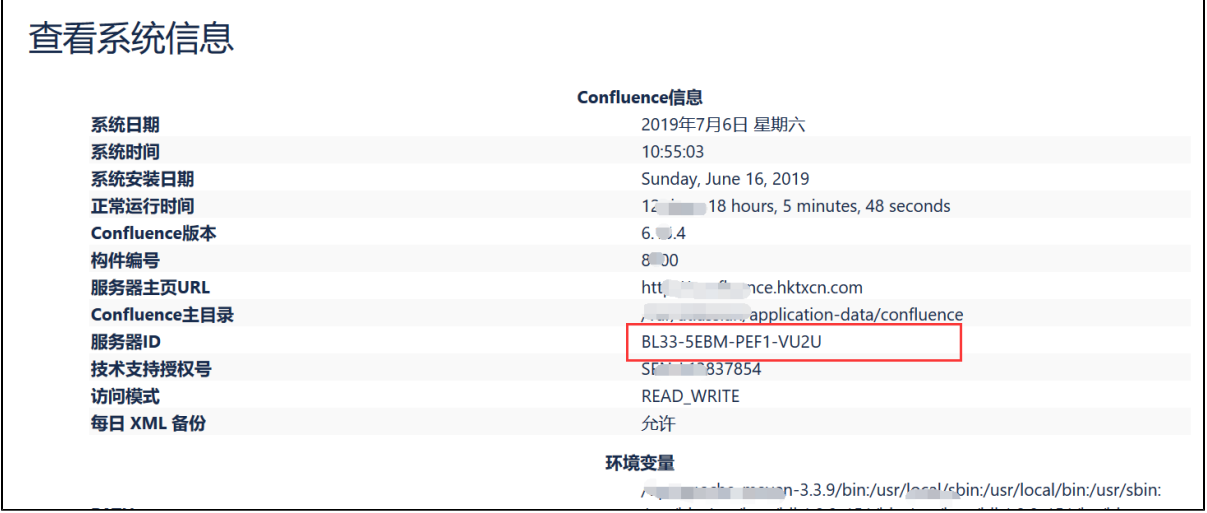